# • 215.142.14.02

**Адресация в Интернете (IP – адреса и доменная система имен).** • • 192.88.77.15

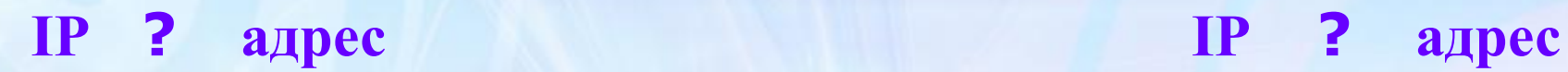

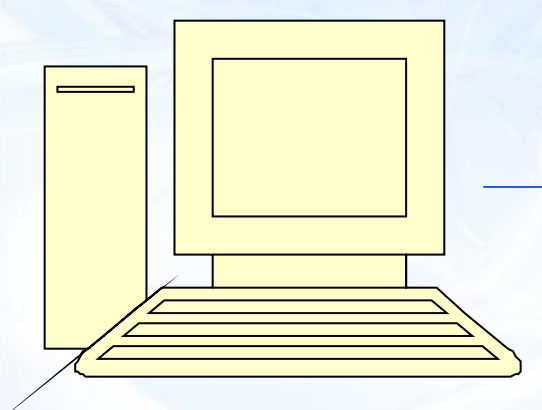

ИНТЕРНЕТ

#### **отправитель получатель**

IP – адрес – это уникальный числовой адрес компьютера в сети, который имеет длину 32 бита и записывается в виде четырех частей по 8 бит каждая.

> Общее количество различных IP – адресов :  $N = 2<sup>32</sup> = 4294967296$

# **Десятичная форма записи IP – адреса:** W.X.Y.Z

## Каждая часть (октет) может быть числом от 0 до 255.

Например, 192.22.35.44 или 255.1.0.14

## **IP – адрес содержит адрес сети и адрес компьютера в данной сети.**

Адрес читается справа налево.

128.250.33.199

адреса сетей и подсетей адрес компьютера пользователя

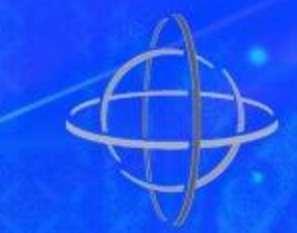

# Классы IP – адресов

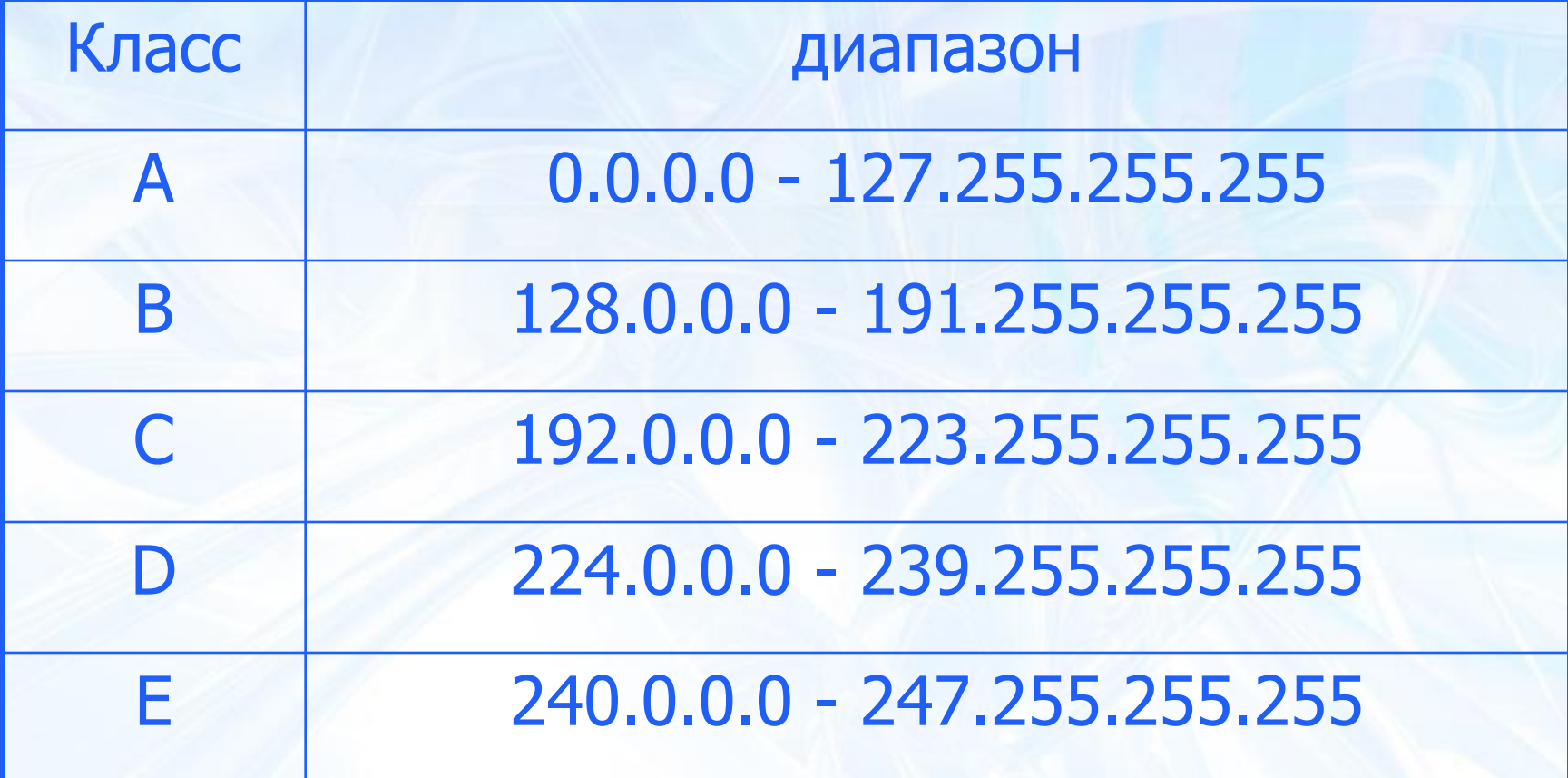

## **Соответствие классов сетей значению первого октета IP-адреса**:

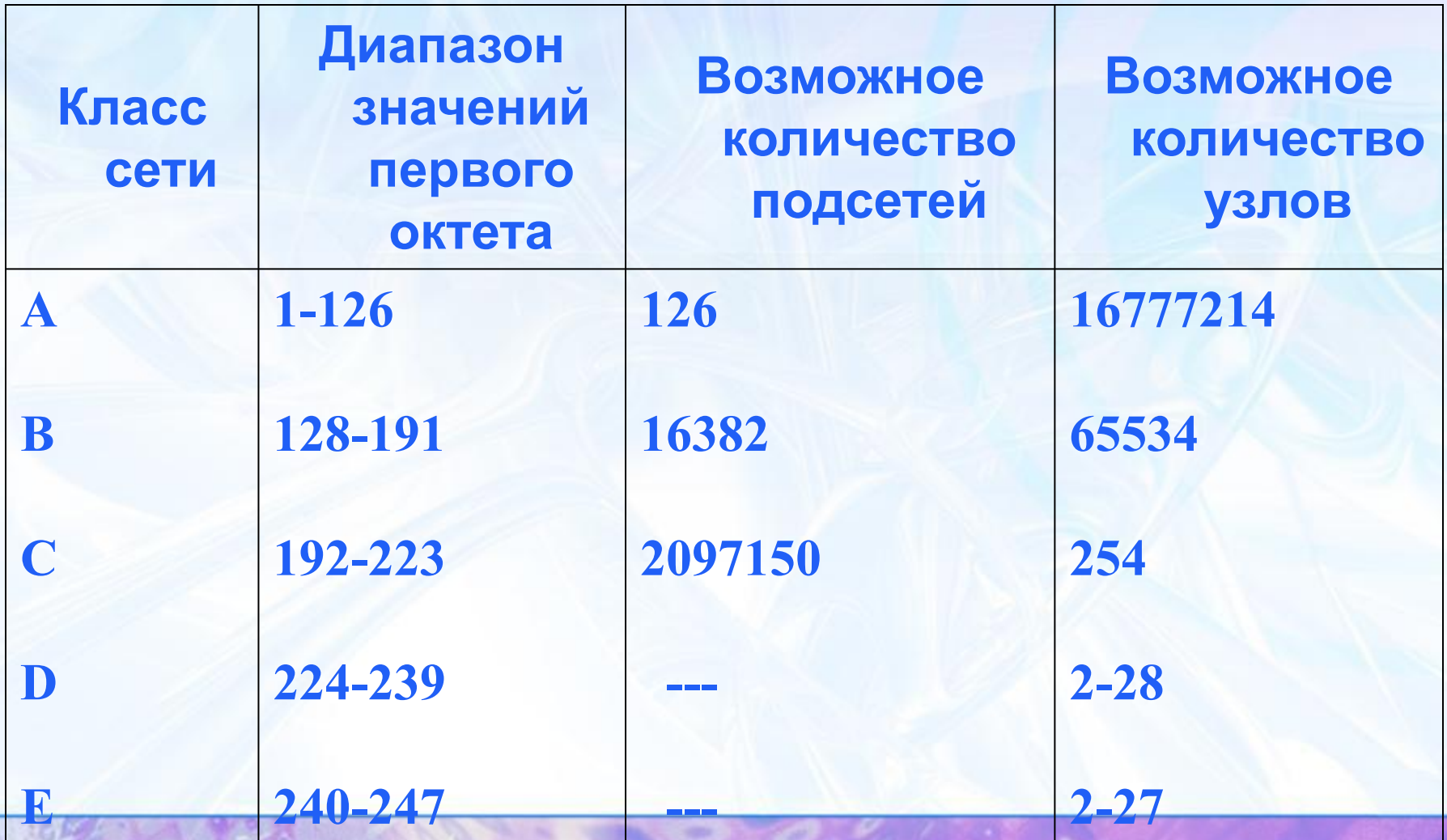

## **Назначение адресов по классам:**

- **• Адреса класса А используются в крупных сетях общего пользования;**
- **• Адреса класса В применяют в корпоративных сетях средних размеров;**
- **• Адреса класса С в локальных сетях небольших предприятий;**
- **• Адреса класса D для обращения к группам машин;**
- **• Адреса класса Е пока не используются.**

## Например IP – адрес

## 128.250.33.199

сеть класса В адрес компьютера пользователя

IP – адреса

статические динамические (постоянные) (меняются при каждом подключении к сети)

# **DNS**  $IP$  – адрес  $IP$  – адрес (числовой) (текстовой)

Доменная система имен DNS (Domain Name System) ставит в соответствие числовому IP – адресу каждого компьютера уникальное доменное имя. **Доменная система имен имеет иерархическую структуру:**

домены верхнего уровня

домены второго уровня

домены третьего уровня

и так далее

### Доменное имя читается справа налево

## www.microsoft.com

Имя компьютера домен второго домен верхнего уровня уровня

Домены верхнего уровня бывают:

• географические (двухбуквенные) – каждой стране соответствует двухбуквенный код);

• административные (трехбуквенные) – позволяет определить профиль организации, владельца домена.

# Некоторые имена доменов верхнего

## уровня

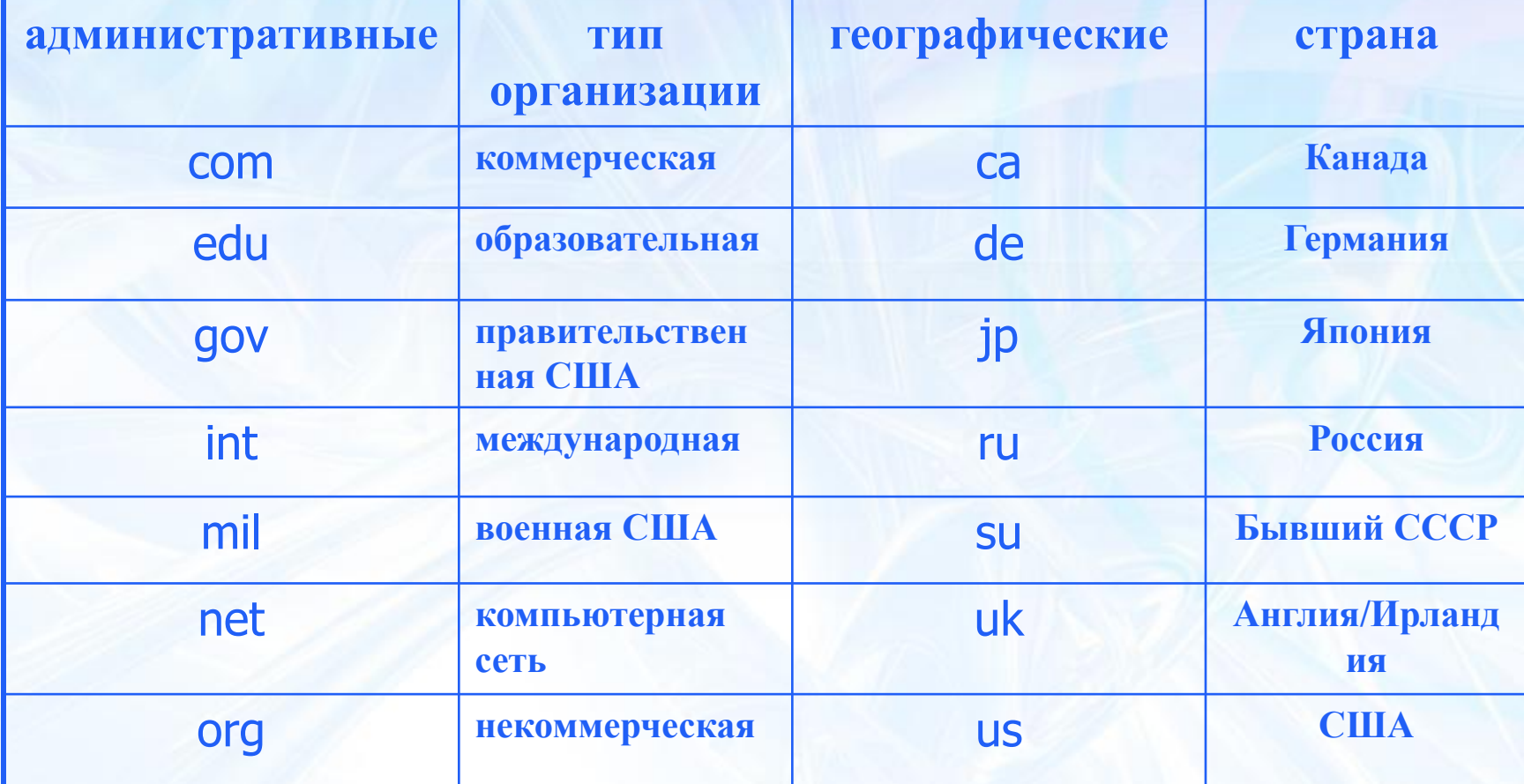

### **• Практическая часть.**

- Определите IP-адрес вашего компьютера.
- 1. Зайдите в главное меню ПУСК Все программы – Стандартные – Командная строка.
- 2. В появившемся окне введите команду [ipconfig]. В появившемся окне появятся настройки подключения вашего компьютера к сети Интернет: IP-адрес, Маска подсети, Основной шлюз.

#### **Задание 1**

*• Петя записал IP-адрес школьного сервера на листке бумаги и положил его в карман куртки. Петина мама случайно постирала куртку вместе с запиской. После стирки Петя обнаружил в кармане четыре обрывка с фрагментами IPадреса. Эти фрагменты обозначены буквами А, Б, В и Г. Восстановите IP-адрес. В ответе укажите последовательность букв, обозначающих фрагменты, в порядке, соответствующем IP-адресу.*

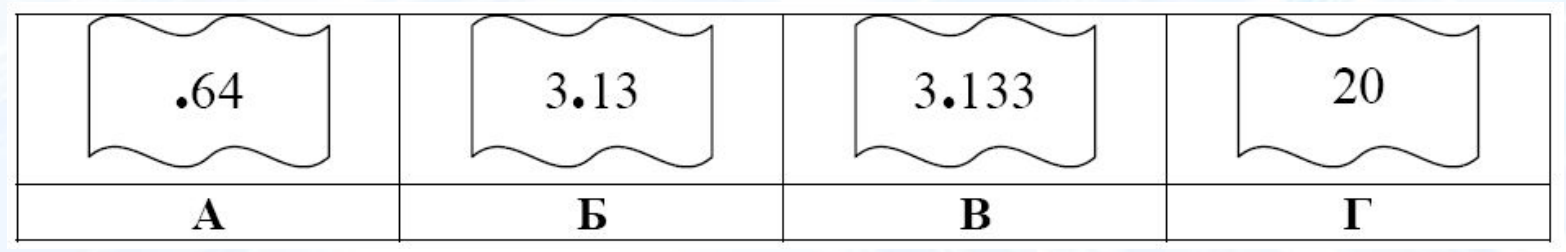

#### **• Решение:**

- 1) самое главное вспомнить, что каждое из 4-х чисел в IP-адресе должно быть в интервале от 0 до 255
- 2) поэтому сразу определяем, что фрагмент А самый последний, так как в противном случае одно из чисел получается больше 255 (643 или 6420)
- 3) фрагмент Г (число 20) может быть только первым, поскольку варианты 3.1320 и 3.13320 дают число, большее 255
- 4) из фрагментов Б и В первым должен быть Б, иначе получим 3.1333.13 (1333 > 255)
- 5) таким образом, верный ответ ГБВА.

#### *Задание 2*

*Доступ к файлу* **htm.net***, находящемуся на сервере* **com.edu***, осуществляется по протоколу* **ftp***. В таблице фрагменты адреса файла закодированы буквами от А до Ж. Запишите последовательность этих букв, кодирующую адрес указанного файла в сети Интернет.*

#### **РЕШЕНИЕ:**

**1. АДРЕС ФАЙЛА НАЧИНАЕТСЯ С ПРОТОКОЛА, ПОСЛЕ ЭТОГО СТАВЯТСЯ ЗНАКИ «://», ИМЯ СЕРВЕРА, КАТАЛОГ И ИМЯ ФАЙЛА 2. КАТАЛОГ ЗДЕСЬ НЕ УКАЗАН, ПОЭТОМУ СРАЗУ ПОЛУЧАЕМ FTP://COM.EDU/HTM.NET 3. ТАКОЙ АДРЕС МОЖНО СОБРАТЬ ИЗ ПРИВЕДЕННЫХ В ТАБЛИЦЕ «КУСКОВ» FTP://COM.EDU/HTM.NET**

**4. ТАКИМ ОБРАЗОМ, ВЕРНЫЙ ОТВЕТ – ЖГБВАЕД.**

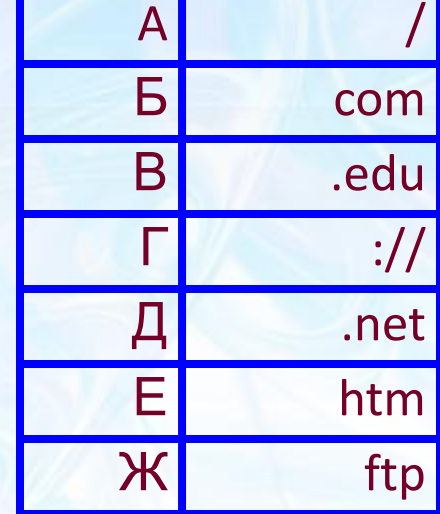